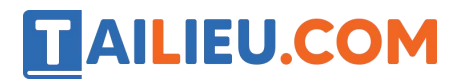

Nội dung bài viết

1. Soạn SGK Tin Học lớp 11: Bài tập và thực hành 2

Mời các em học sinh cùng quý thầy cô giáo tham khảo ngay **hướng dẫn Soạn SGK Tin học lớp 11: Bài tập và thực hành 2** ngắn gọn và đầy đủ nhất, được chúng tôi biên soạn và chia sẻ dưới đây.

# *Soạn SGK Tin Học lớp 11:Bài tập và thực hành 2*

### **1. Mục đích, yêu cầu.**

 $+$  Xây dựng chương tình có sử dụng cấu trúc rẽ nhánh;

+ Làm quen với việc hiệu chỉnh chương tình

#### **2. Nội dung**

**Bài toán.** Bộ số Pi-ta-go.

Biết rằng bộ ba số nguyên dương a,b,c được gọi là bộ số Pi-ta-go nếu tổng các bình phương của hai số bằng bình phương của số còn lại. Viết chương trình nhập từ bàn phím ba số nguyên dương a,b,c và kiểm tra xem chúng có là bộ số Pi-ta-go hay không.

**Ý tưởng:** Kiểm tra xem có đẳng thức nào trong ba đẳng thức sau đây xảy ra hay không:

 $a^2=b^2+c^2$ 2

 $b^2=a^2+c^2$ 2

 $c^2 = a^2 + b^2$ 2

a) Gõ chương trình sau:

program Pi\_ta\_go; uses crt; var a,b,c:integer; a2,b2,c2:longint; begin clrscr; write('a,b,c:'); readln(a,b,c); a2:=a; b2:=b; writeln('ba so ban nhap khong la bo so  $Pi-ta-go'$ ); readln; end.

### **b) Lưu chương trình với tên PITAGO lên đĩa.**

Nhấn File sau đó nhấn Save as…

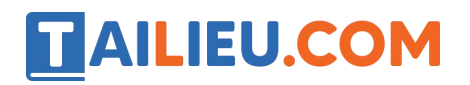

# **Thư viện tài liệu học tập, tham khảo online lớn nhất**

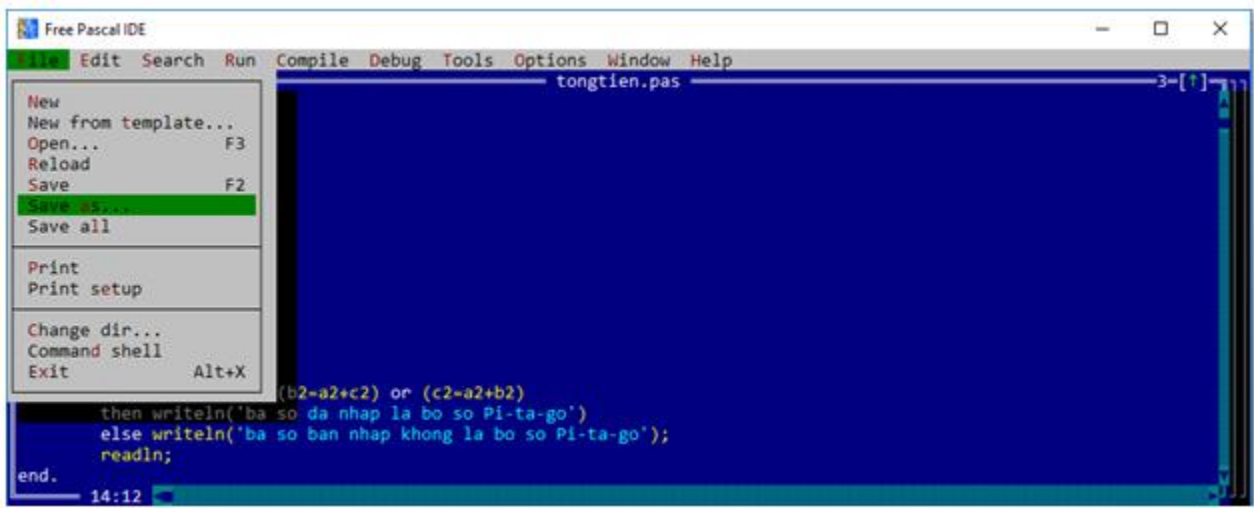

Sau đó nhập PITAGO.pas sau đó nhấn OK.

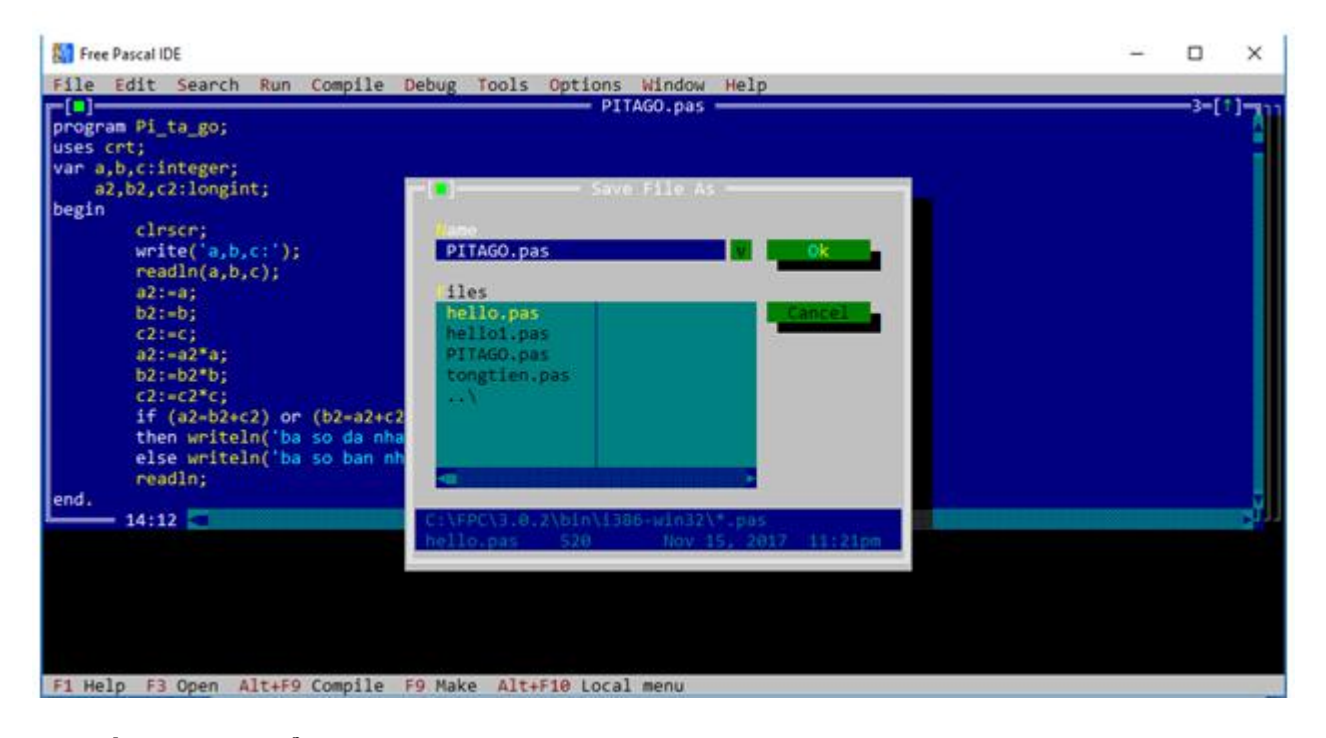

**c) Nhấn phím F7 để thực hiện từng câu lệnh chương trình, nhập các giá trị a=3, b=3, c=5;**

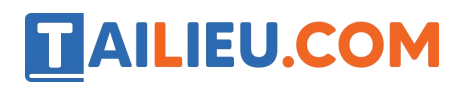

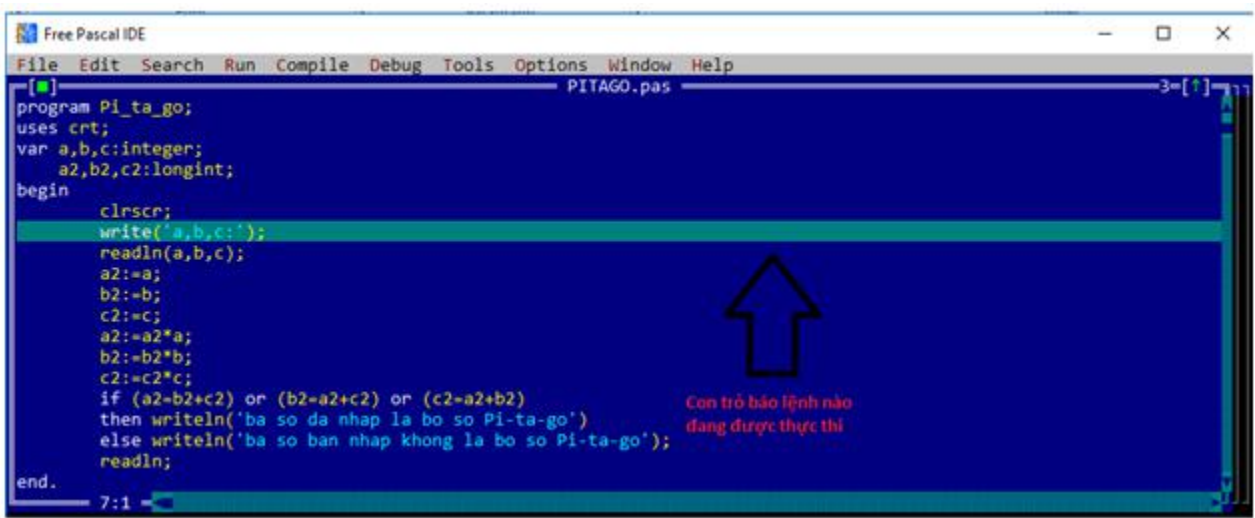

Khi đến câu lệnh readln(a, b,c) chương trình dựng cho ta nhập dữ liệu.

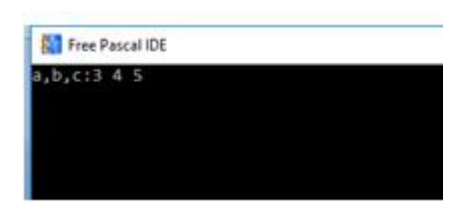

# **d) Vào bảng chọn Debug để mở cửa sổ hiệu chỉnh xem giá trị a2, b2, c2.**

-Nhấn phím Ctrl+F7 để thêm các biến muốn xem giá trị

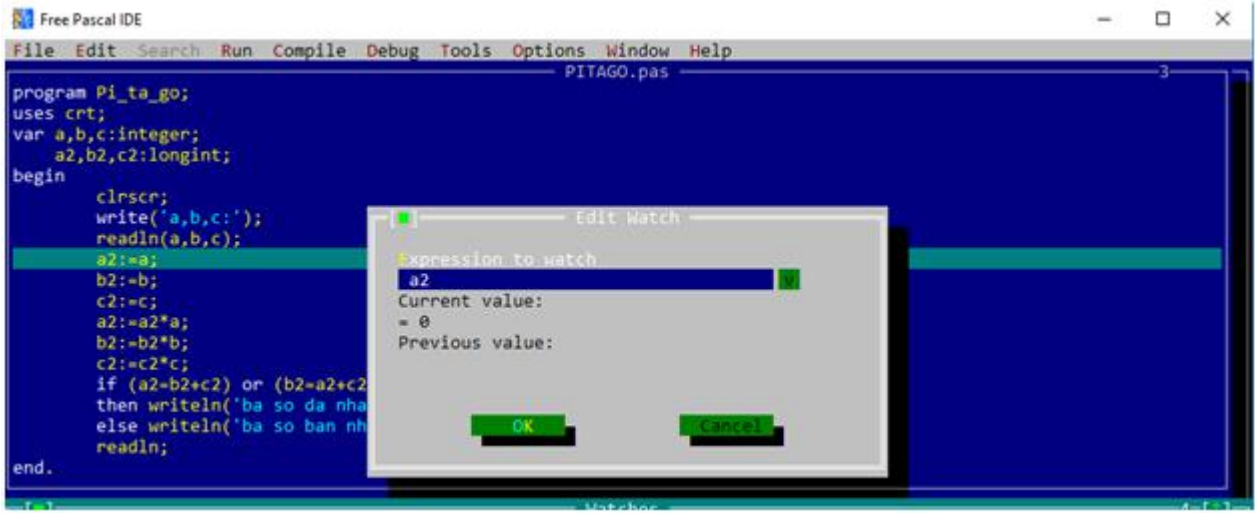

-Nhấn F7 để chạy tiếp các câu lệnh để nhìn giá trị của các biến.

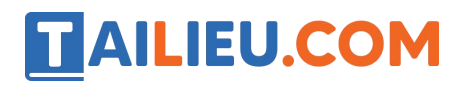

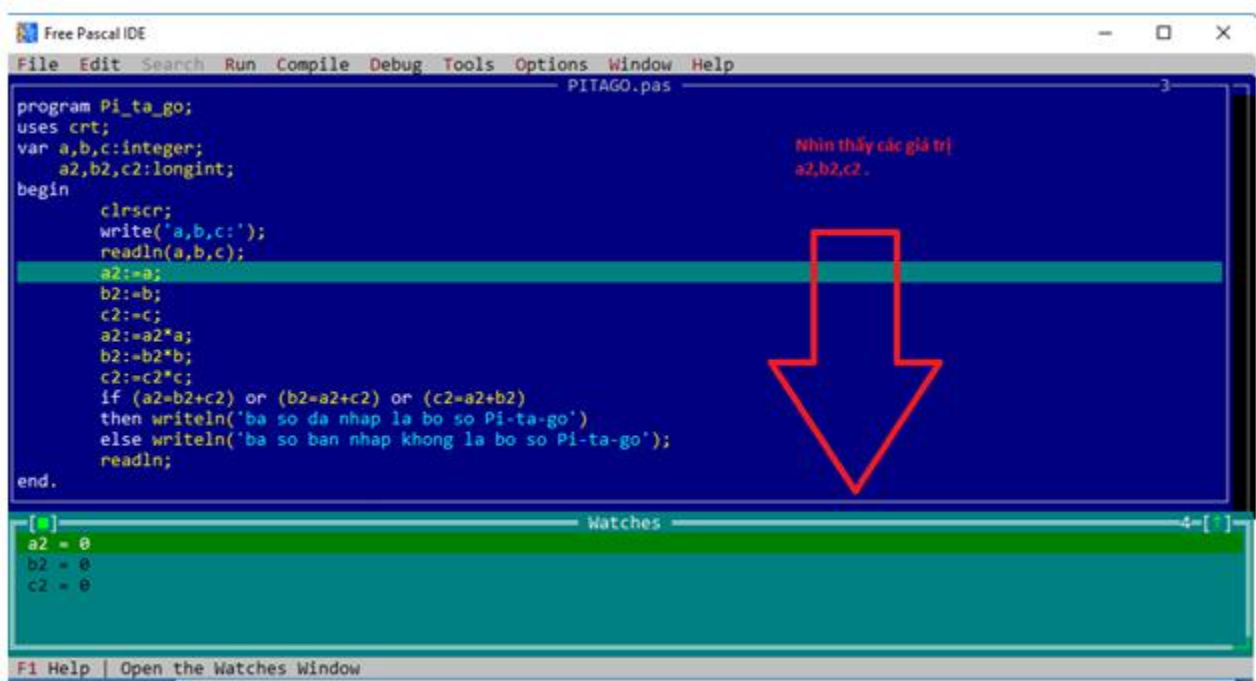

# **e) Tiếp tục nhấn phím F7 để thực hiện các câu lệnh tính giá trị.**

Nhận được kết quả a2=9, b2=16, c2=25 ở bảng debug

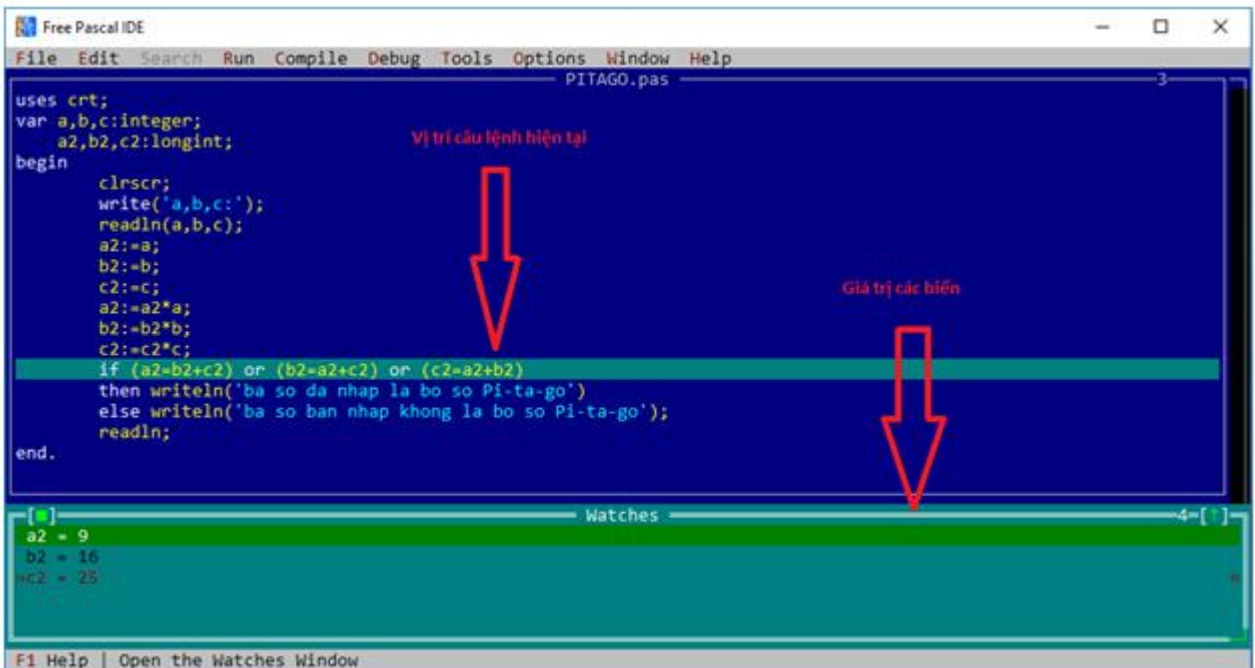

**f) Quan sát quá trình rẽ nhánh. Ta thấy nhánh rẽ vào mệnh đề sau then**

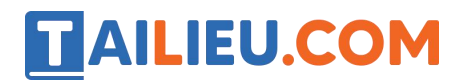

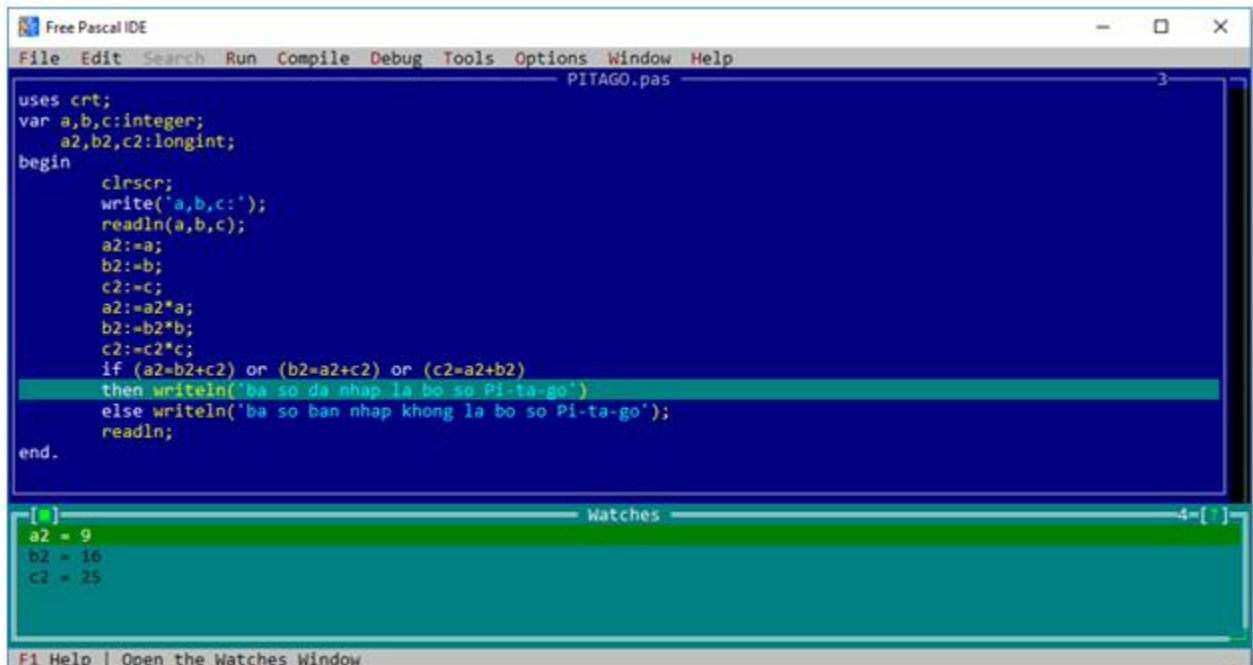

#### **g) Lặp lại bộ dữ liệu a=700, b=1000, c=800.**

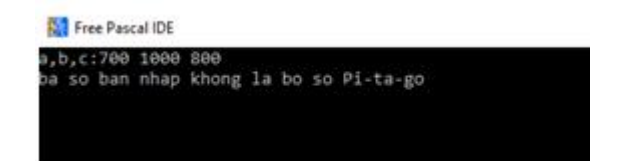

## **h) Nếu thay dãy lệnh**

a2:=a; b2:=b; c2:=c;  $a2 := a2*a;$  b2:=b2\*b;  $c2*=c2*c;$ 

bằng dãy lệnh

a2:=a\*a; b2:=b\*b; c2:=c\*c;

thì kết quả không thay đổi so vớicâu g .

Lý do: nếu ta gán a2:=a sau đó thực hiện nhân a2 với a thì thực ra ta chỉ gán a2:=a\*a;

Tương tự như vậy với b2, c2.

Vì vậy kết quả không thay đổi với dữ liệu ở câu g).

►►**CLICK NGAY** vào nút **TẢI VỀ** dưới đây để tải về Giải bài tập Tin học lớp 11: Bài tập và thực hành 2 (Ngắn gọn) file PDF hoàn toàn miễn phí.

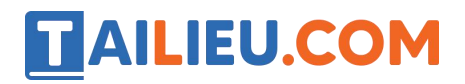

**Website: <https://tailieu.com/> | Email: info@tailieu.com | <https://www.facebook.com/KhoDeThiTaiLieuCom>**